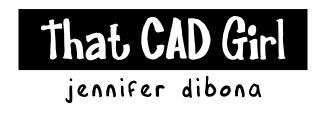

website: www.thatcadgirl.com

email: thatcadgirl@aol.com

phone: (919) 417-8351

Fax: (919) 573-0351

## Layer Prefixes in Land Desktop and Civil Design

There is an option to set a "Layer Prefix" for several of the repetitive tasks in Land Desktop and Civil Design. A Layer Prefix allows you to add a prefix to the pre-defined layer names for surfaces, alignments, profiles and cross-sections. The most common setting for the Layer Prefix is to use an asterisk (\*) in the prefix. Land Desktop interprets the asterisk as the current alignment or current surface, depending on where you decide to use it.

For instance, the default layer for station labeling is STA-LBL. If you designate "\*\_" as the prefix for alignments and your alignment is named Jennifer Drive, your station labels would be inserted on layer "JENNIFER DRIVE\_STA-LBL". All stationing, surface entities, profiles and cross sections will have unique names that begin with the alignment or surface name.

The benefit to using a "\*" in the Layer Prefix is that it allows you to revise alignments, surfaces, profiles and cross sections and use Land Desktop to redraw the entities without deleting the profiles or stationing for other alignments. Although this method creates many additional layers, the time you save by letting the software redraw the profiles, etc. is well worth it.

In the screen shots below I've noted the menu options and dialog boxes to designate a Layer Prefix.

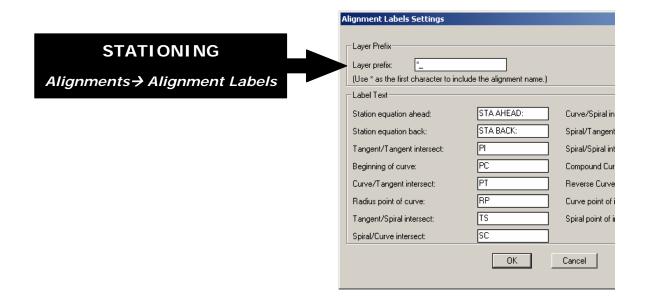

## **SURFACES**

Terrain→ Surface Display→ Settings

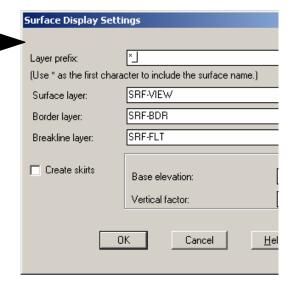

## **PROFILES & CROSS SECTIONS**

Profiles→ Profile Settings→ Labels and Prefix

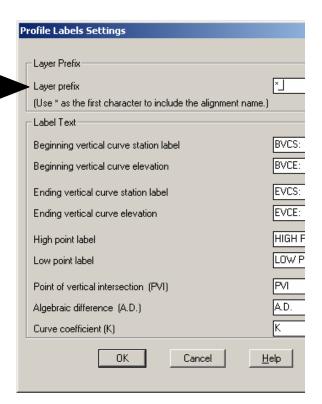